## **STATE OF MISSISSIPPI DEPARTMENT OF FINANCE AND ADMINISTRATION**

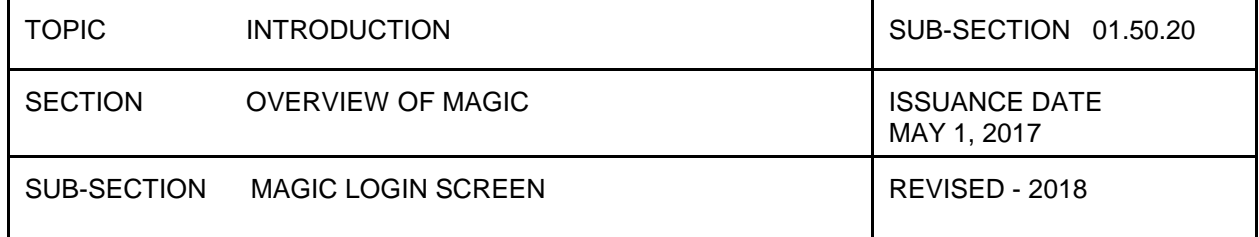

## . **MAGIC LOGIN**

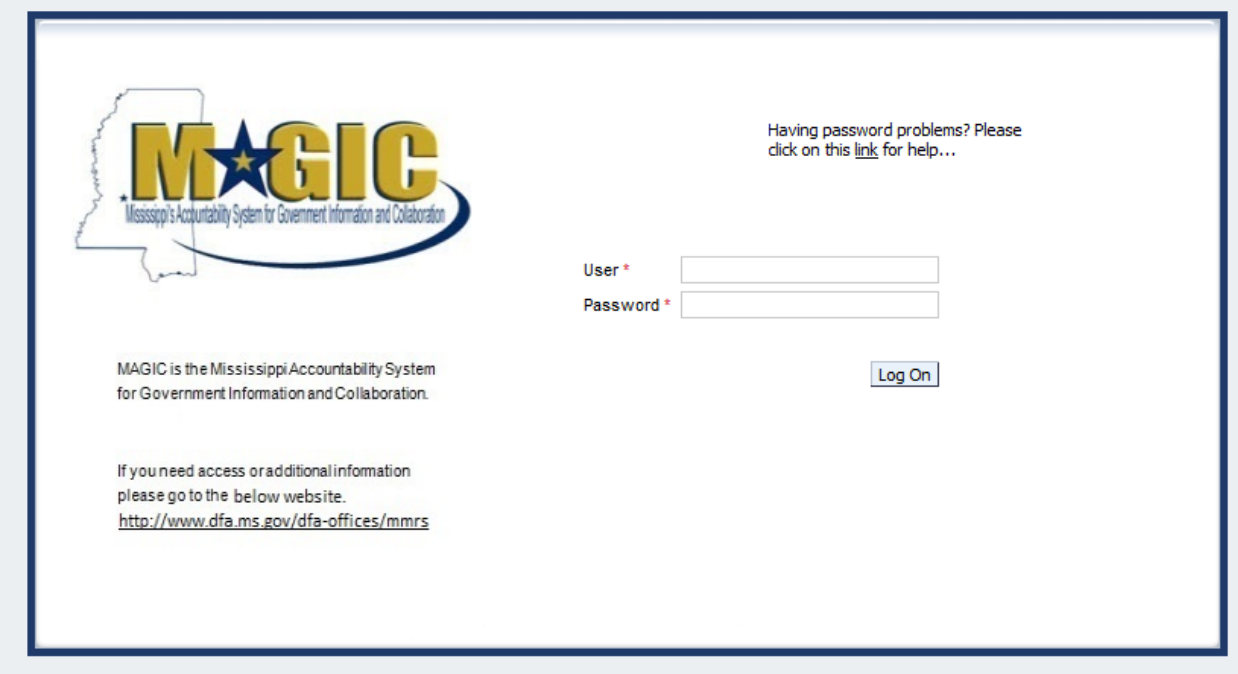

Input your ACE ID in the User field. Enter your MAGIC Password in the Password field.

The Job Aid link for MAGIC login is: <http://uperform.magic.ms.gov/gm/folder-1.11.5146>